### **سخت افزار**

این درایو ، دارای 4 ورودی دیجیتال ، دو ورودی آنالوگ ، یک خروجی ترانزیستوری دیجیتال، یک خروجی رله ای ، یک خروجی آنالوگ، و یک پورت سریال 485RS می باشد .

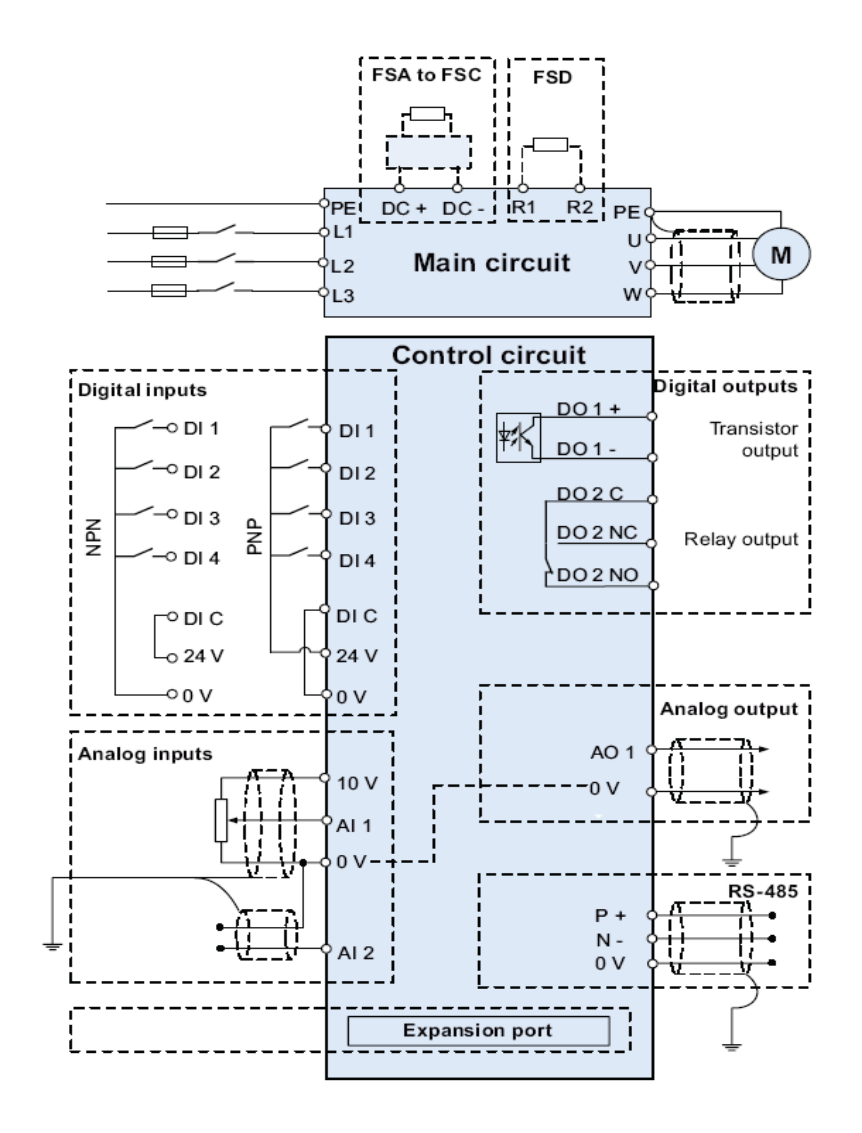

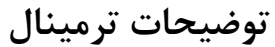

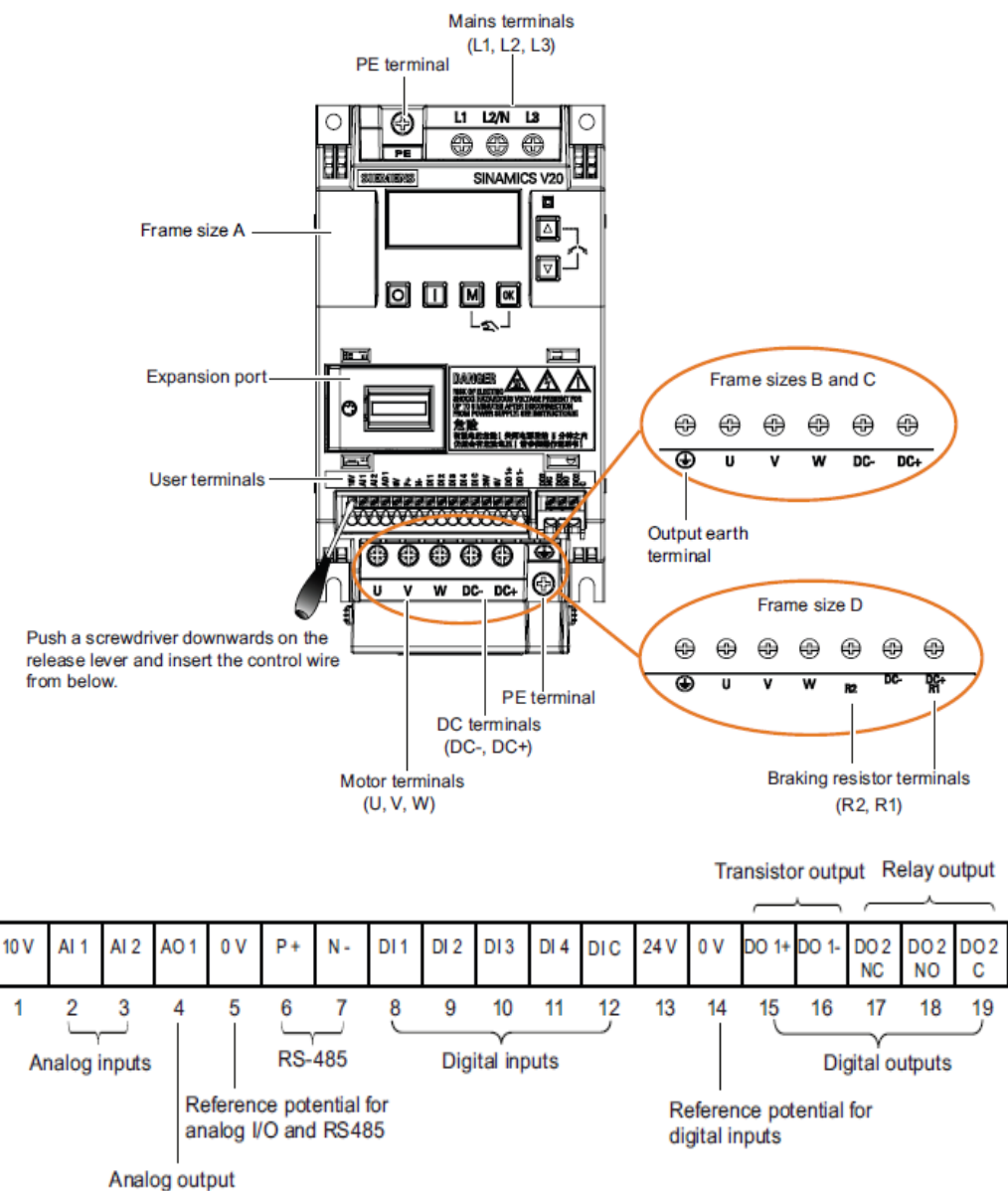

۲

ورودی آنالوگ 1AI می تواند ولتاژهای 0 تا +00 ولت یا ولتاژهای -00 تا +00 را به کار گیرد. به ورودیهای آنالوگ 1AI و 2AI می توانید جریان صفر تا 00 میلی آمپر و یا جریان 4 تا 00 میلی آمپر، اعمال کنید. ورودی های 1AI و 2AI هم ولتاژ و هم جریان ورودی را قبول می کنند. خروجی آنالوگ 1AO نیز جریان خروجی صفر تا 00 میلی آمپر یا 4 تا 00 میلی آمپر را در خروجی ایجاد می کند .

## **کنترل پانل**

سه مدل کی پد برای این درایو ، در نظر گرفته شده است . کی پد موجود روی درایو را BOP .نامند می ) Basic Operator Panel)

شکل زیر، مربوط به یک BOP و کلید ها و نمایشگر آن می باشد.

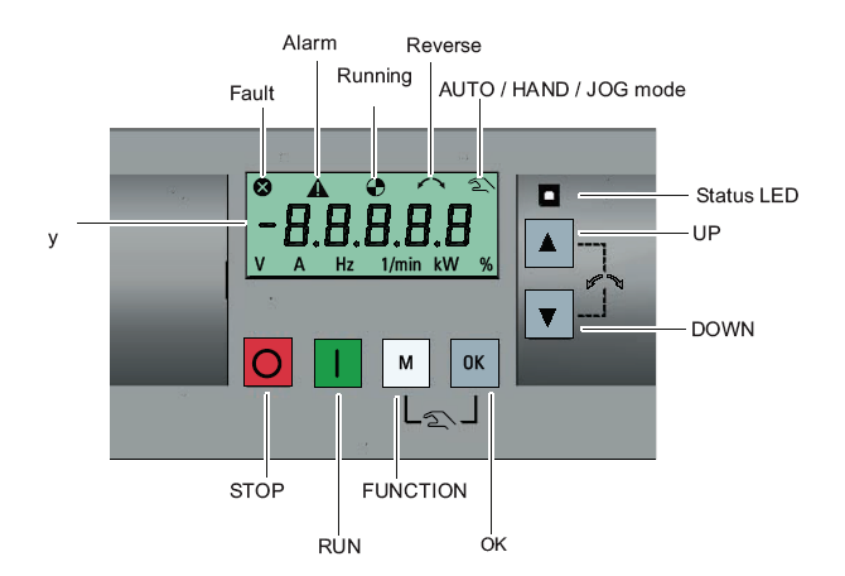

### built-in BOP

عالوه بر کی پد موجود روی درایو، از یک مدل BOP دیگر به نام BOP External نیز برای نصب بر روی درب کابینت کنترل یا با کمی مسافت از درایو، استفاده می گردد. این BOP ، توسط کابل رابط و یک عدد ماژول واسطه به پورت مخصوص روی درایو ، وصل می شود .

#### Connecting the external BOP to the BOP interface module

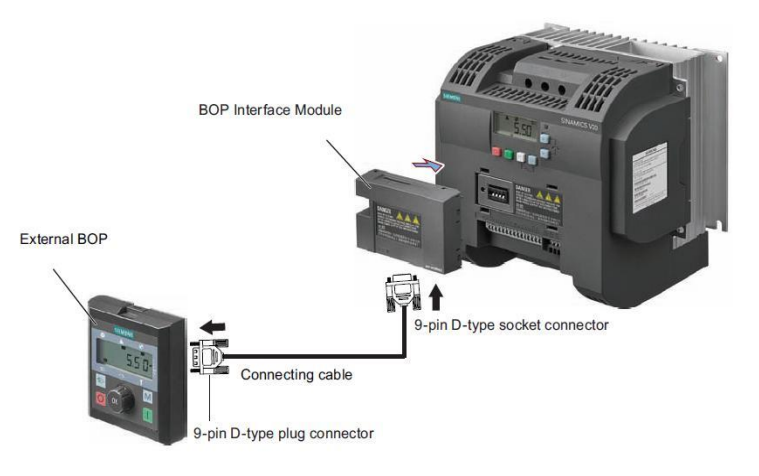

از وسیله ای به نام Loader Parameter نیز می توان برای انتقال پارامترها از درایو به یک فالش مموری یا برعکس استفاده نمود. BOP موجود بر روی درایو و BOP خارجی ، شباهت هایی نیز باهم دارند .

#### Panel layout

The SINAMICS V20 supports an external BOP for remote control of inverter operation. The external BOP connects to the inverter through an optional BOP Interface Module.

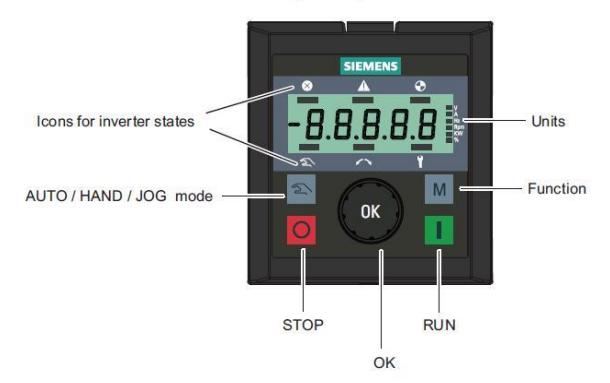

تفاوت ظاهری آن ها ، کلید چرخان بر روی BOP External است که می تواند به عنوان کلید OK و کلید جهت باال و کلید جهت پایین عمل کند . بر روی BOP معمولی ، کلید هایOK و جهت باال و جهت پایین داریم در حالی که بر روی BOP External اگر کلید چرخان را فشار دهید عمل OK را انجام می دهد . اگر به سمت راست چرخانده شود کار کلید سمت باال را انجام میدهد و اگر به چپ بچرخانید ، همانند کلید سمت پایین بر روی BOP معمولی عمل می کند. در BOPهای موجود بر روی درایو برای فعال نمودن کنترل دستی (Local (باید کلید OK را همزمان با کلید M فشار دهید در حالی که بر روی BOP External یک کلید برای حالت دستی (Local (وجود دارد

## **BOP موجود بر روی درایو**

توسط BOP موجود بر روی درایو می توان پارامترها را تنظیم و متغیرها را مشاهده نمود .

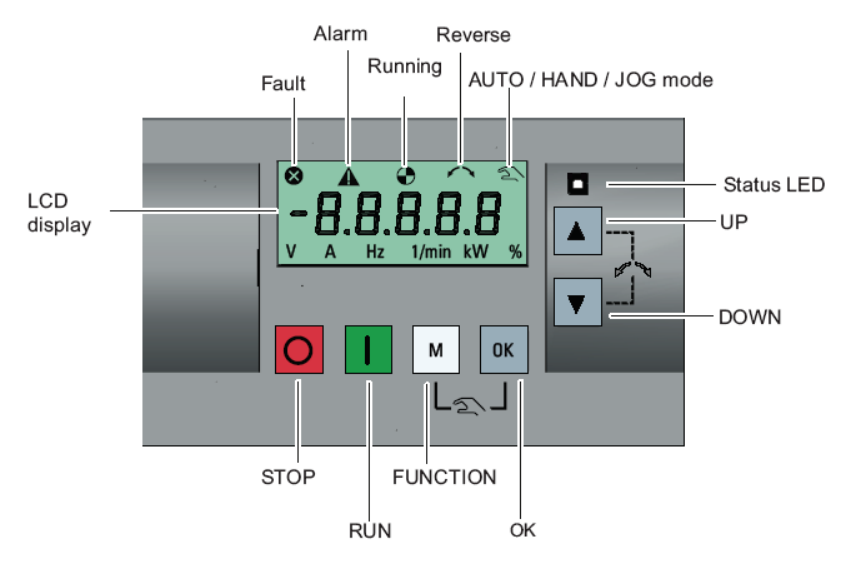

نمایشگر این درایو، دارای یک صفحه LCD سه سطری است که در سطرهای باال و پایین ، وضعیت درایو و در سطر وسط که پنج رقمی است شماره پارامترها و مقادیر درون آن ها قابل مشاهده است . در سطر باال ازسمت راست ، کنترل به روش دستی ، جهت چرخش موتور، وضعیت حرکت یا توقف موتور ، آالرم و فالت درایو را می توان مشاهده نمود. در سطر پایین از سمت راست به چپ نیز واحدهای % و KW و RPM و Hz و A و V نمایش داده می شوند.

6 عدد کلید بر روی BOP درایو، وجود دارد. همانند اغلب درایوها، از کلید سبز رنگ استارت و کلید قرمز رنگ توقف برای فرمان دادن به موتور در حالت دستی (Local) می توان استفاده نمود . وقتی موتور در حال چرخش و درایو در حال کار است اگر کلید stop را یکبار فشار دهید نوع توقف 1OFF اجرا می گردد و موتور با یک شیب تعریف شده به صورت Ramp متوقف خواهد شد .

اما اگر کلید stop (قرمز رنگ) ,ا دو بار پشت سر هم فشار دهید، (در زمانی کوتاه تر از ۲ ثانیه) یا اگر کلید stop را بیش از سه ثانیه بادست ، نگه دارید توقف 2OFF اجرا خواهد شد . در روش توقف 2OFF ، ارتباط درایو و موتور ، قطع می گردد و موتور به طور آزادانه خواهد چرخید و پس از مدتی بر اثر اصطکاک، متوقف خواهد شد. مدت زمان متوقف شدن موتور، بستگی به اینرسی بار و موتور و میزان اصطکاک سیستم دارد. کلید M به چند شکل مختلف به کار می رود. اگر این کلید را بیش از دو ثانیه نگه دارید به صفحه وضعیت (status screen) و یا به منوی setup حرکت می کند . منوی setup برای تنظیمات سریع استفاده می گردد. اگر این کلید را به صورت کوتاه فشار دهید وارد منوی تنظیم پارامترها و یا به صفحه بعدی خواهید رفت . همچنین برای حرکت کرسر بر روی نمایشگر نیز به کار می رود. اگر در زمان تنظیم پارامتر، چند بار این کلید را فشار دهید، بدون save شدن تغییرات، از پارامتر خارج می شود. کلید OK اگر به طور طولانی مدت ( بیش از ۲ ثانیه ) نگه داشته شود ویرایش سریع انجام می شود. اگر به صورت عادی ، فشار داده شود بین وضعیت های مختلف (status (می توان حرکت کرد و می توان مقادیر تغییرات در پارامتر را save نمود. کلید Ok برای ری ست نمودن فالت هم به کار می رود. اگر کلید M و OK را همزمان با یکدیگر فشار دهید می توانید بین سه حالت Auto و Hand و Jog سوئیچ کنید.

Hand / Jog / Auto

Press to switch between different modes:

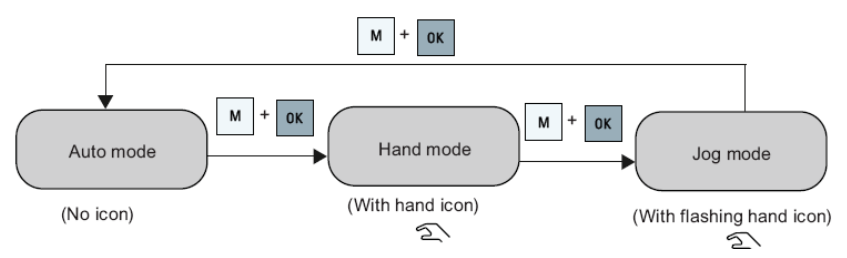

یعنی اگر درایو در حالت Auto قرار دارد، از طریق ترمینال های ورودی، کنترل می گردد. برای رفتن به حالت کنترل دستی (Local) یا hand باید دو کلید M و OK را با هم فشار دهید. اگر بازهم کلید های M و OK را فشار دهید وارد حالت Jog می شوید. برای خروج از حالت Jog و رفتن به حالت Auto، بازهم دو کلید M و Ok را همزمان فشار دهید .

در حالت کنترل دستی، در کناره صفحه نمایشگر، یک دست ظاهر می گردد اگر به حالت Jog تغییر داده شود ، عالمت دست، چشمک زن می گردد. اگر هم وارد حالت Auto شوید، عالمت دست، نمایش داده نمی شود.

از کلید جهت باال برای حرکت بین پارامترها و برای افزایش مقدار درون پارامتر ها می توان استفاده نمود. اگر در مد Run قرار دارید، با زدن کلید جهت باال ، سرعت زیاد خواهد شد. اگر کلید جهت باال را نگه دارید با سرعت زیادتری بین پارامترهای حرکت می کند. کلید سمت پایین هم به همین شکل است. تفاوت در اینجاست که این کلید، مقدار محتوای پارامتر را کاهش می دهد. اگر کلید جهت باال و پایین را همزمان فشار دهید ، جهت چرخش موتور عوض می شود.

اولین بار که درایو 20v را به برق وصل می کنید یا اولین بار بعد از اینکه تنظیمات درایو را به تنظیمات کارخانه ای تغییر دادید، منوی انتخاب 00-60 هرتز طبق شکل زیر را باید تنظیم کنید.

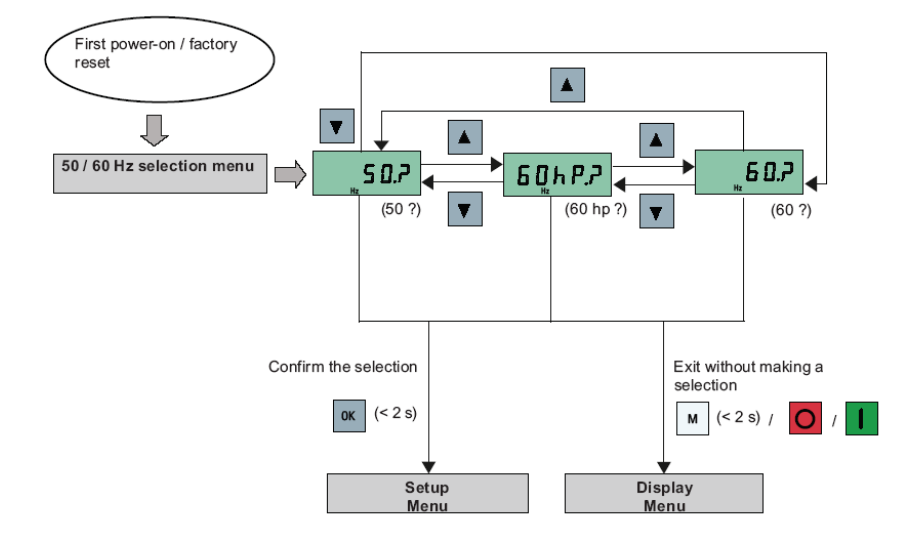

این منو معادل پارامتر 0100P است. اگر در پارامتر 0100P عدد صفر قرار گیرد، فرکانس نامی موتور، 00 هرتز برای منطقه اروپا خواهد بود. اگر 0100P را یک قرار دهید، فرکانس 60 هرتز و توان اسب بخار برای منطقه آمریکای شمالی و اگر 0100P را 0 قرار دهید، فرکانس 60 هرتز و توان کیلو وات را برای آمریکای شمالی انتخاب خواهید نمود. زمانی که منوی شکل باال یعنی عدد ?50. برای اولین بار ظاهر می گردد کلید OK رافشار دهید تا وارد منوی setup شوید. اگر کلید M فشار داده شود وارد منوی نمایش می شوید.

### **راه اندازی سریع**

فلوچارت شکل زیر، روش سریع برای راه اندازی درایو 20V را با کمترین تعداد تنظیمات پارامتر، نشان می دهد.

Menu structure

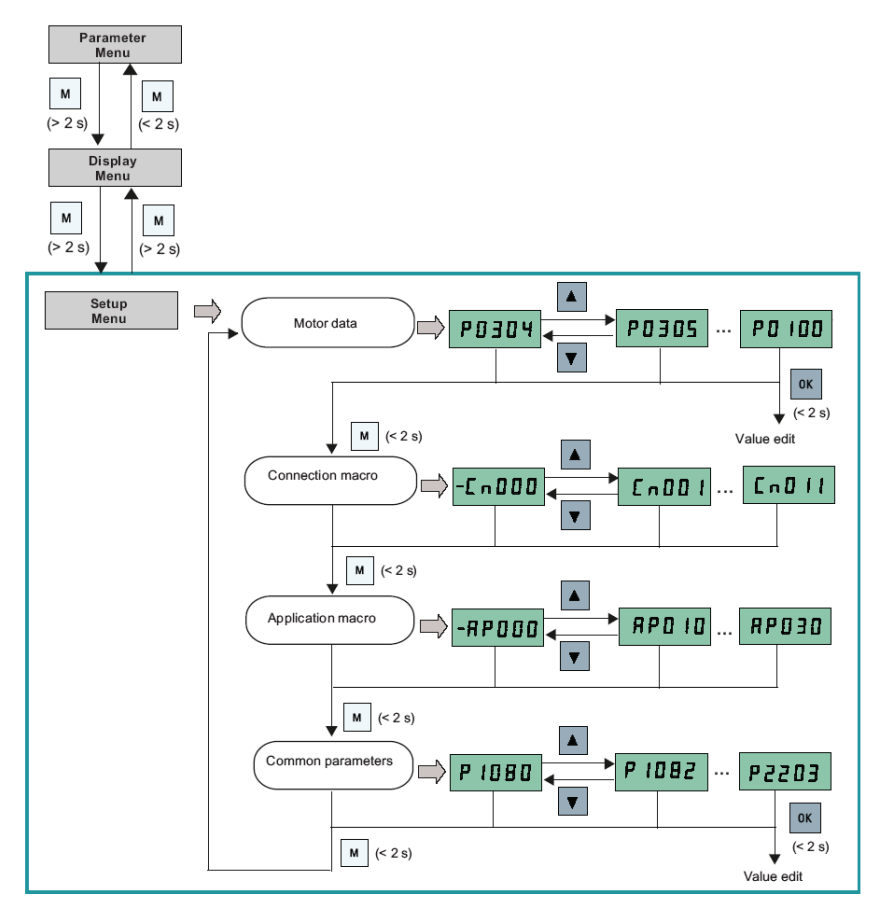

بر طبق این فلوچارت، ابتدا اطالعات موتور را وارد کنید، سپس مرجع فرمان و سرعت و نوع wiring را در قسمت Connection تنظیم نمایید، نوع کاربرد درایو، درقسمت Application انتخاب می گردد و سایر پارامترهای مورد نیاز، در بخش Parameter Common وارد شود. اگردرایو در منوی display قرار دارد کلید M را بیش از 0 ثانیه نگه دارید تا وارد Menu setup گردد. در این زمان 0304P ظاهر می گردد با کلید سمت باال می توان به پارامتر 0305P و...حرکت نمود. اگر بر روی هر کدام از پارامترها، کلید OK را فشار دهید، می توانید آن پارامتر را تنظیم کنید. فشار کلید M درایو را به منوی connection می برد. به همین ترتیب سایر منوها و سایر پارامترها، قابل دسترسی و تنظیم است. در بخش های بعدی، هر کدام از پارامترهای این منوها و سایر پارامترها را معرفی خواهیم نمود.

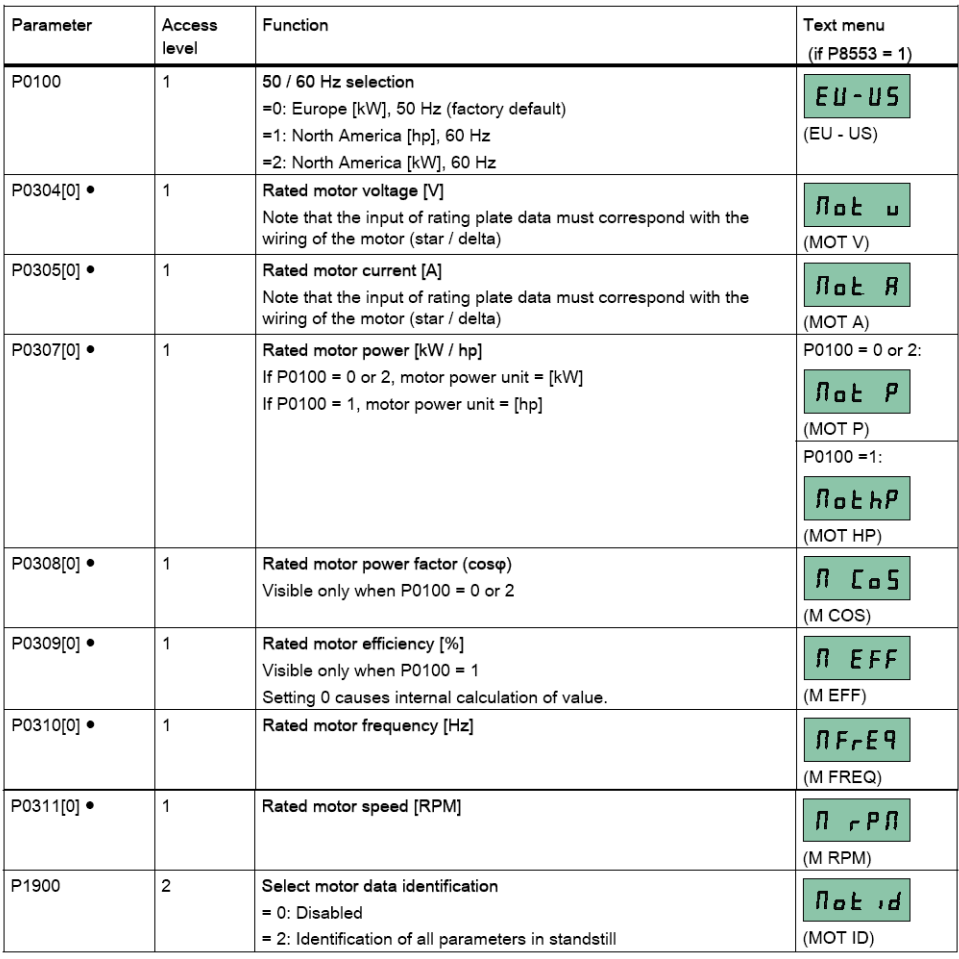

جدول زیر، پارامترهای موتور را برای راه اندازی سریع، نشان می دهد.

ابتدا توسط پارامتر0100P نوع تنظیم 00 یا 60 هرتز را انتخاب می کنید. در پارامتر 0304P ، مقدار ولتاژ نامی موتور را که بر روی پالک موتور نوشته شده را وارد کنید. به همین شکل ، سایر پارامترهای موتور تا 0311P را تنظیم کنید. پارامتر 1900P مربوط به فعال نمودن اتوتیون موتور و درایو است. با استفاده از روش اتوتیون ، درایو می تواند به طور اتوماتیک، چند تا از پارامترهای موتور که معموالً روی پالک موتور، نوشته نمی شود را محاسبه کند. از جمله مقاومت اهمی استاتور، اندوکتانس نشتی، اندوکتانس متقابل، نقاط اشباع هسته مغناطیسی و ... می باشد.

پس از اینکه پارامترهای موتور را وارد نمودید نوبت به پارامترهای مربوط به سیم بندی و connection می رسد. جدول زیر، توضیح مختصری در مورد گزینه های موسوم به Connection Macro ارائه می کند. شما می توانید یکی از این 00 روش را برای تعیین سیم بندی و نحوه بکارگیری درایو و ... تعیین کنید.

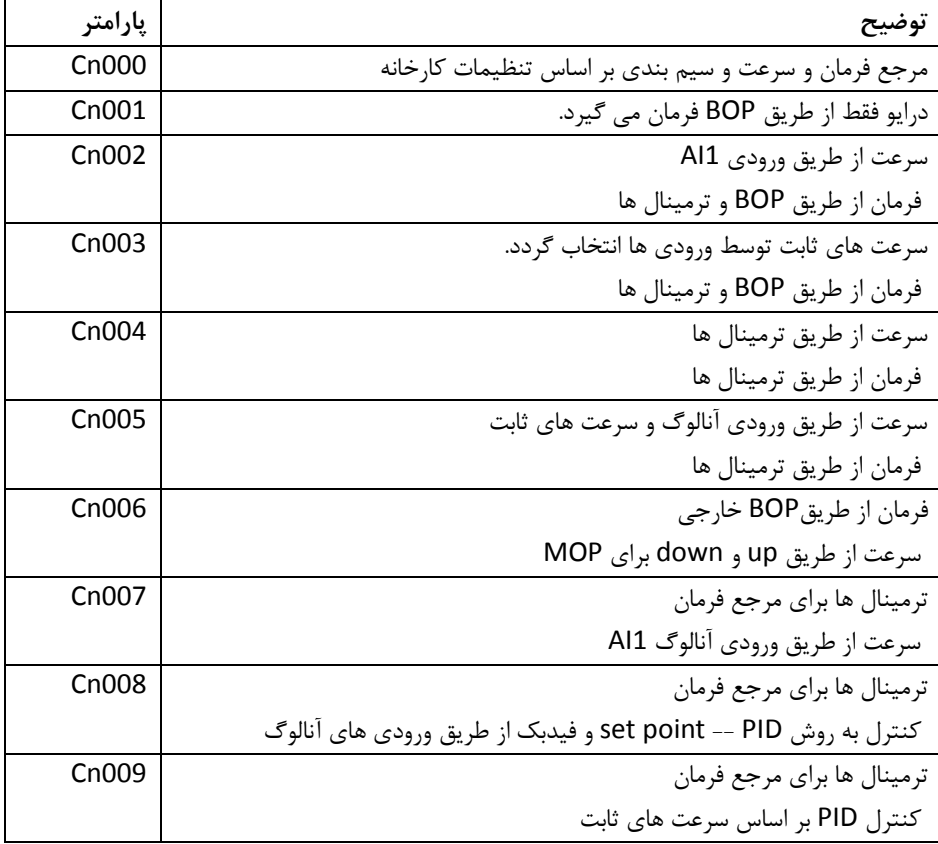

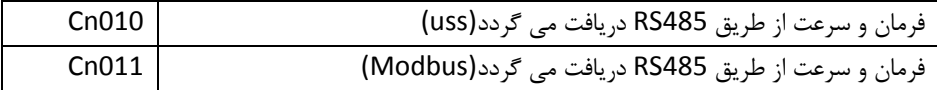

بر اساس شکل زیر می توانید، یکی از connection های 000Cn تا 011Cn را انتخاب کنید.

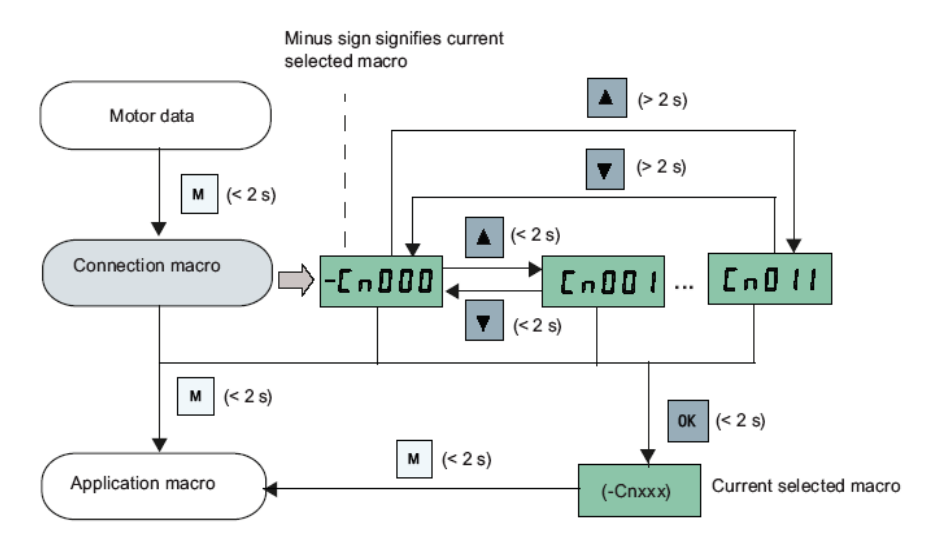

برروی هر کدام از Connection های 000Cn تا 011Cn که کلید OK را فشار دهید، آن Connection انتخاب خواهد شد. به انتهای این فلوچارت دقت کنید، عبارت |current selected macro نشان می دهد که کدام connection انتخاب شده است.

## **Cn000**

مرجع فرمان و مرجع تعیین سرعت و عملکرد ورودی ها و خروجی ها و ... بر طبق تنظیمات پیش فرض کارخانه، به کار گرفته خواهد شد.

## **Cn001**

اگر این connection انتخاب گردد BOP( کنترل پانل روی درایو( به عنوان تنها مرجع فرمان درایو خواهد بود. سرعت هم با کلید های روی BOP تنظیم می گردد.

#### Connection macro Cn001 - BOP as the only control source

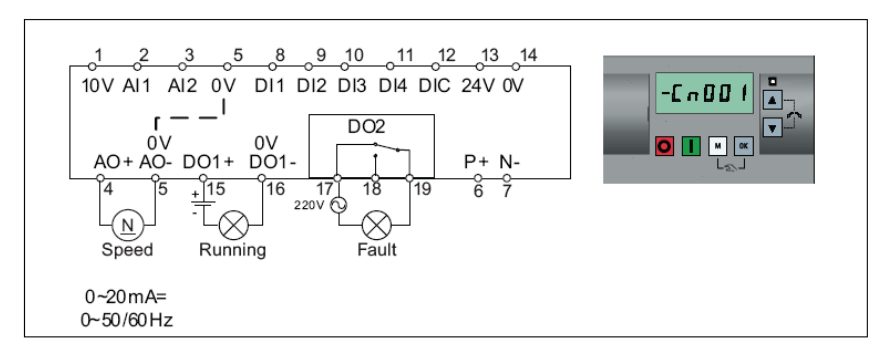

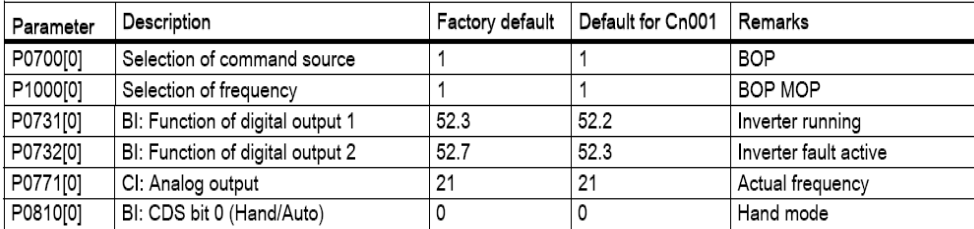

### **Cn002**

چنانچه این گزینه انتخاب شود مرجع فرمان درایو ، ورودی های دیجیتال است و سرعت نیز از طریق ورودی آنالوگ تنظیم می شود. با فشار همزمان کلید های M و OK می توان کنترل را به حالت دستی برد و فرمان از طریق BOP امکان پذیر است.

#### Connection macro Cn002 - Control from terminals (PNP / NPN)

External control - Potentiometer with setpoint

- Hand / Auto switch between the BOP and terminals by pressing  $\boxed{M}$  +  $\boxed{ox}$
- Both NPN and PNP can be realized with the same parameters. You can change the connection of the digital input common terminal to 24 V or 0 V to decide the mode.

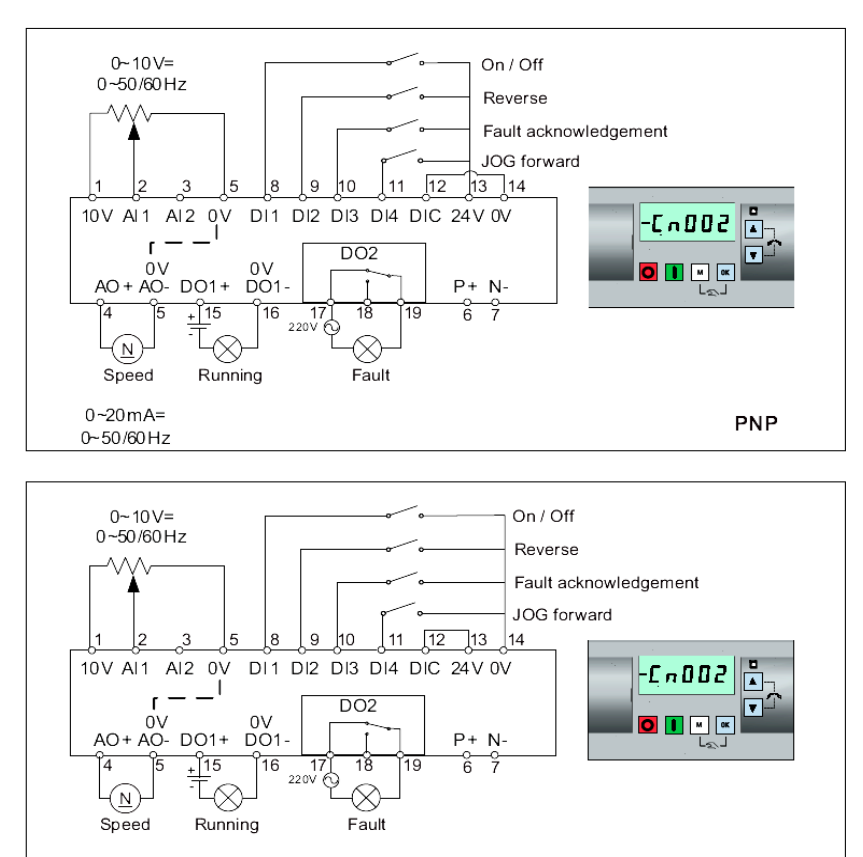

 $0 - 20mA =$  $0 - 50/60$  Hz

**NPN** 

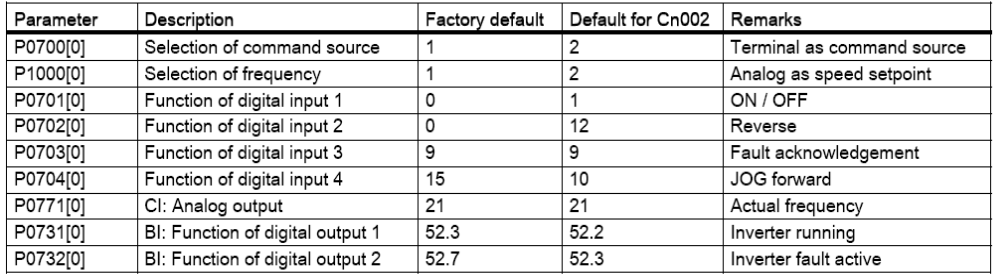

مرجع فرمان و مرجع تعیین سرعت درایو، ورودی های دیجیتال خواهد بود بدین صورت که ، یکی از ورودی ها (1DI (برای فرمان استارت و توقف و سه تا از ورودی های دیجیتال برای انتخاب سه سرعت ثابت که در پارامترهای 1001P و 1002P و 1003P تنظیم می شوند به کار گرفته خواهد شد . کنترل دستی از طریق BOP نیز قابل اجرا است .

#### Connection macro Cn003 - Fixed speeds

Three fixed speeds with ON / OFF

- Hand / Auto switch between the BOP and terminal by pressing  $\boxed{M}$  +  $\boxed{\alpha}$
- If more than one fixed frequency is selected at the same time, the selected frequencies are summed, e.g. FF1 + FF2 + FF3

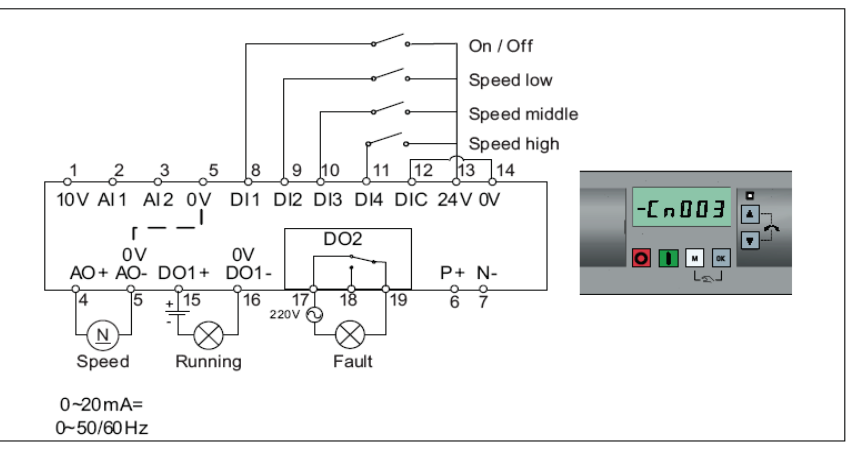

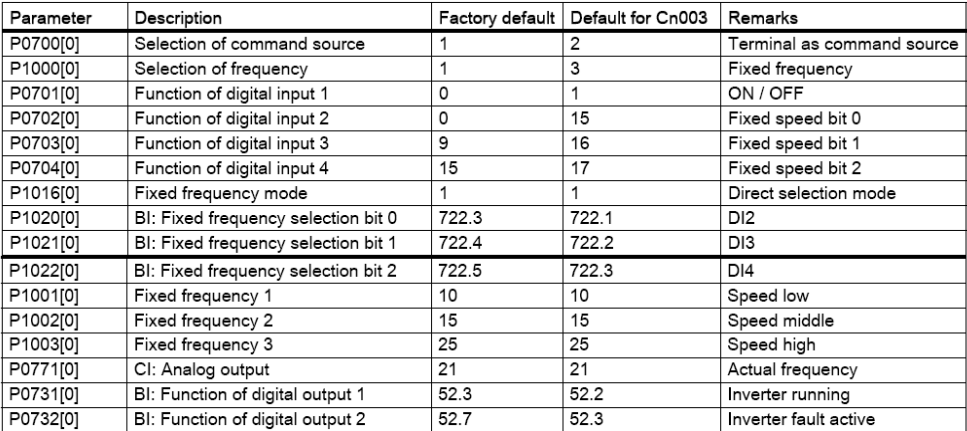

ورودی های دیجیتال به عنوان مرجع فرمان و مرجع تعیین سرعت به کار می رود و با 4 تا ورودی دیجیتال می توان تا 00 فرکانس ثابت که در پارامترهای 1001P تا 1015P ثبت شده اند را انتخاب نمود . اگر هیچ کدام از ورودی ها، فعال نگردد، سرعت صفر خواهد بود. تنظیمات بر اساس جدول زیر، صورت می گیرد.

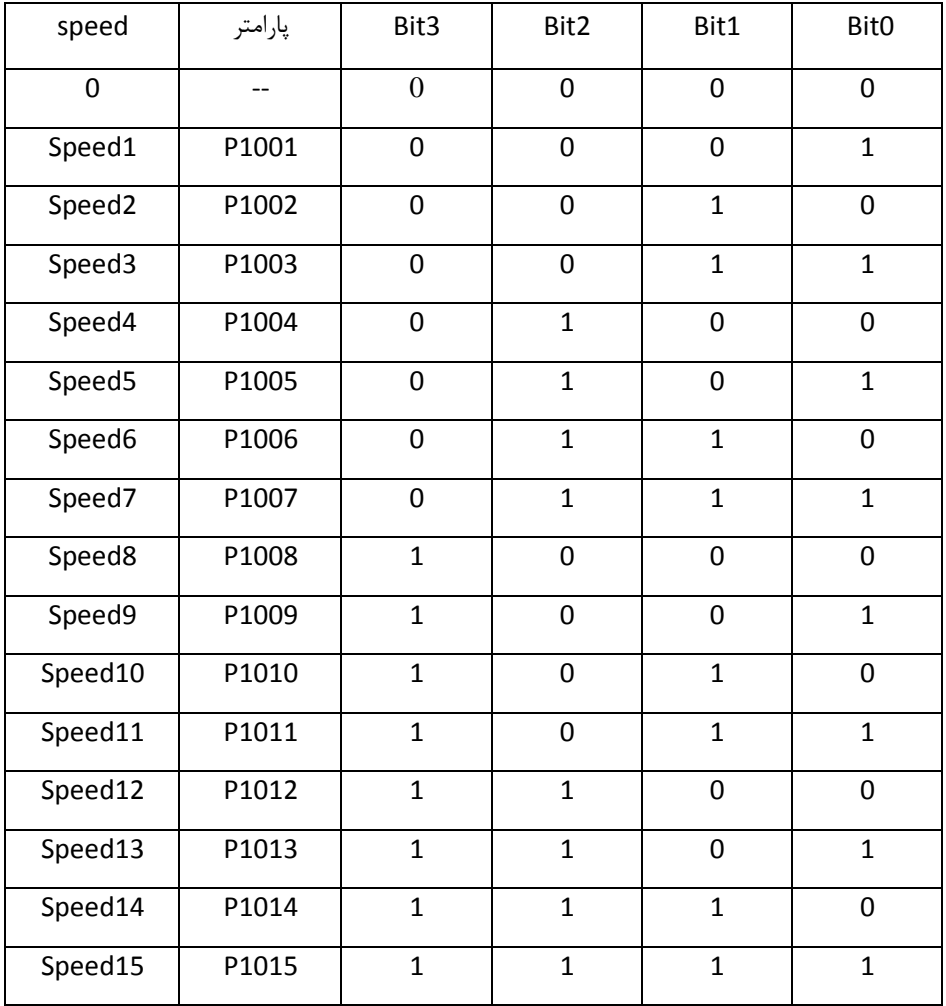

#### Connection macro Cn004 - Fixed speeds in binary mode

Fixed speeds with ON command in binary mode

• Up to 16 different fixed frequency values (0 Hz, P1001 to P1015) can be selected by the fixed frequency selectors (P1020 to P1023)

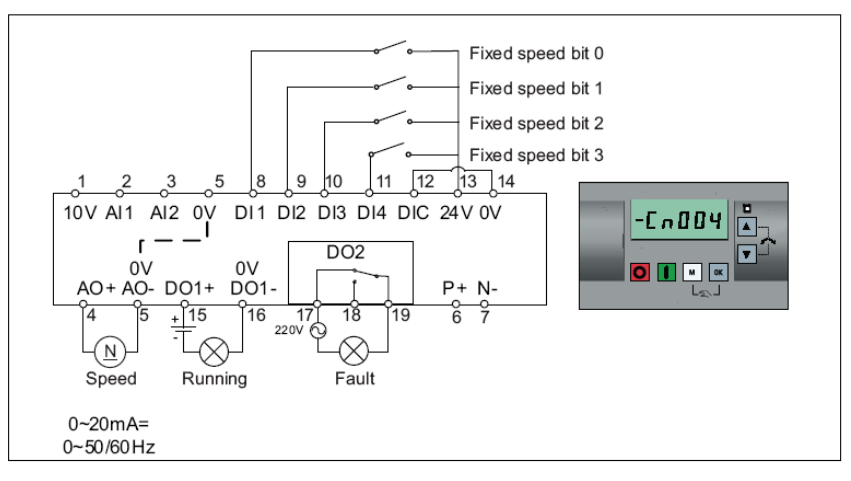

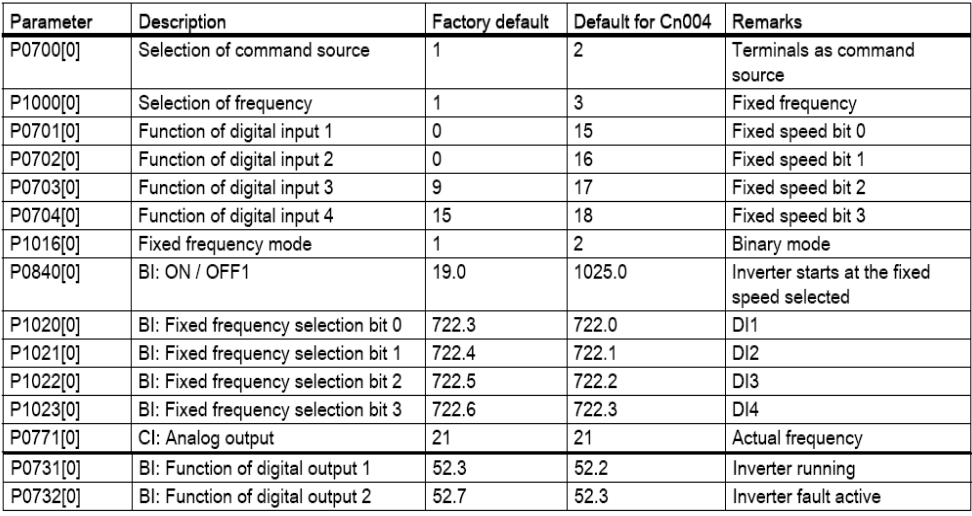

ترمینال های دیجیتال ورودی، به عنوان مرجع فرمان درایو، خواهد بود. انتخاب سرعت از دو طریق صورت می گیرد. یکی از طریق ورودی های دیجیتال، که توسط دو ورودی دیجیتال، دو سرعت ثابت که در پارامترهای 1001P و 1002P تنظیم شده، انتخاب خواهد شد. اگر هر دو ورودی را باهم فعال نمایید، سرعت ها با هم جمع خواهند شد. هم چنین ورودی آنالوگ نیز برای انتخاب سرعت، فعال می شود ولی اولویت با ورودی های دیجیتال است.

Connection macro Cn005 - Analog input and fixed frequency

The analog input works as an additional setpoint.

• If DI2 and DI3 are active together, the selected frequencies are summed, i.e. FF1 + FF2

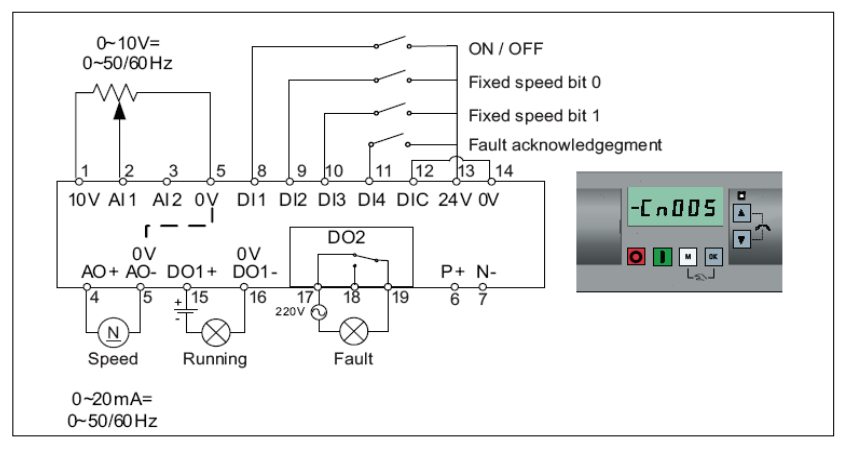

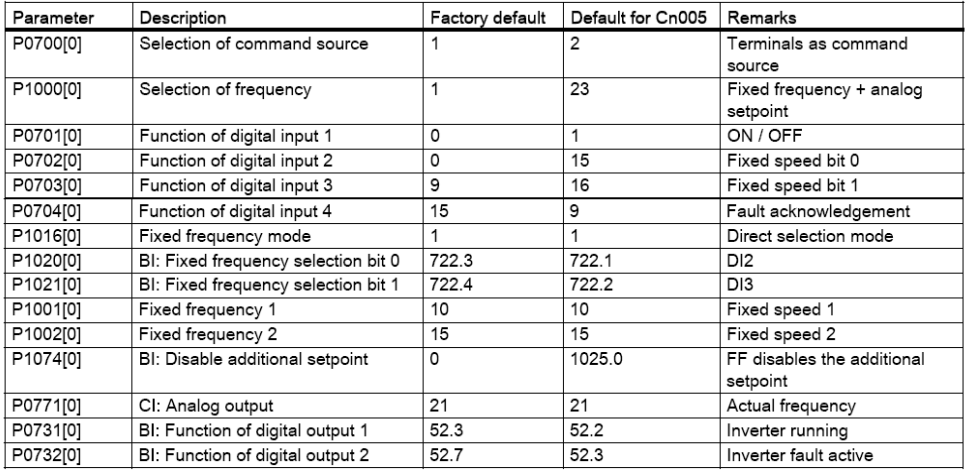

سرعت )فرکانس( توسط ورودی های دیجیتال که مقدار پتانسیومتر نرم افزاری (MOP (را کم و زیاد می کند تنظیم می شود. فرمان هم از طریق ورودی های دیجیتال، به درایو اعمال می گردد. با ورودی up MOP سرعت زیاد می شود و با ورودی down MOP سرعت کم می شود.

Connection macro Cn006 - External push button control

Note that the command sources are pulse signals.

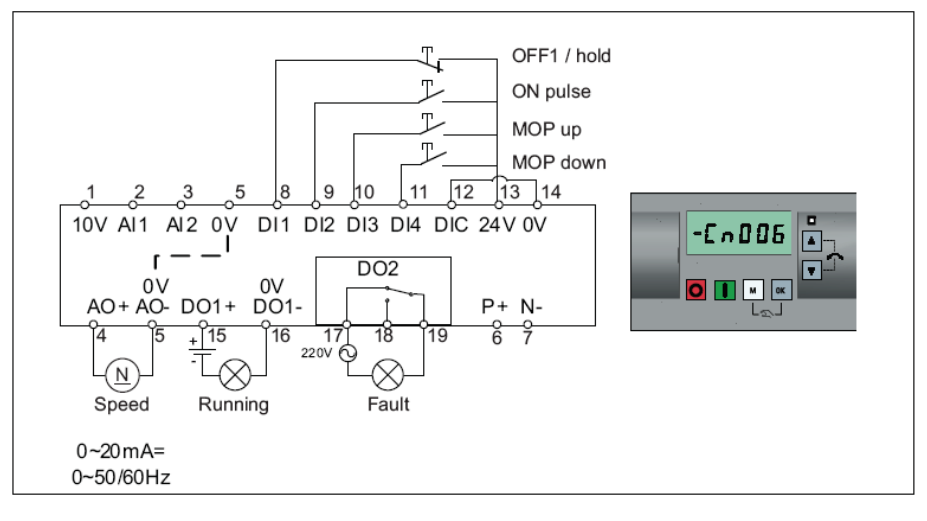

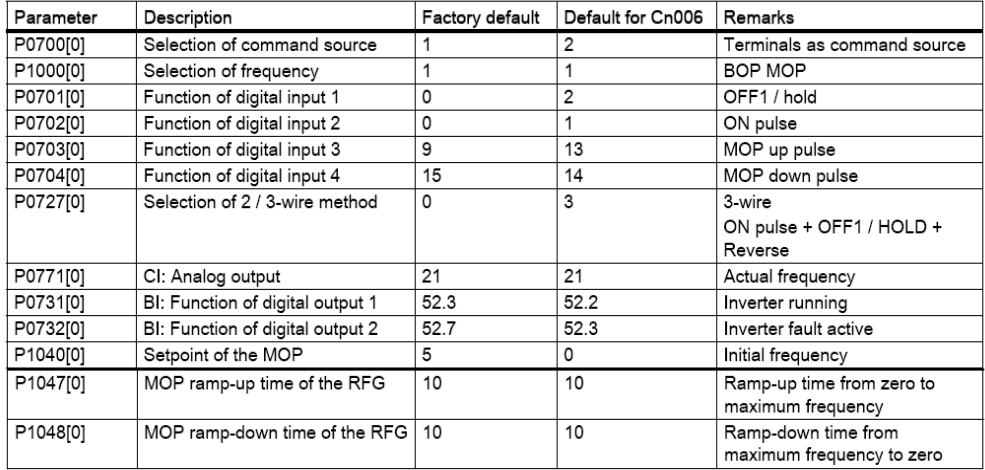

تنظیم سرعت از طریق ورودی آنالوگ 1AI و فرمان درایو هم از طریق ورودی های دیجیتال ، اعمال می گردد. ورودی های فرمان به صورت پالسی هستند یعنی فرمان در لبه های بالا رونده ، و پایین رونده پالس ورودی ، اجرا می گردد.

### Connection macro Cn007 - External push buttons with analog control

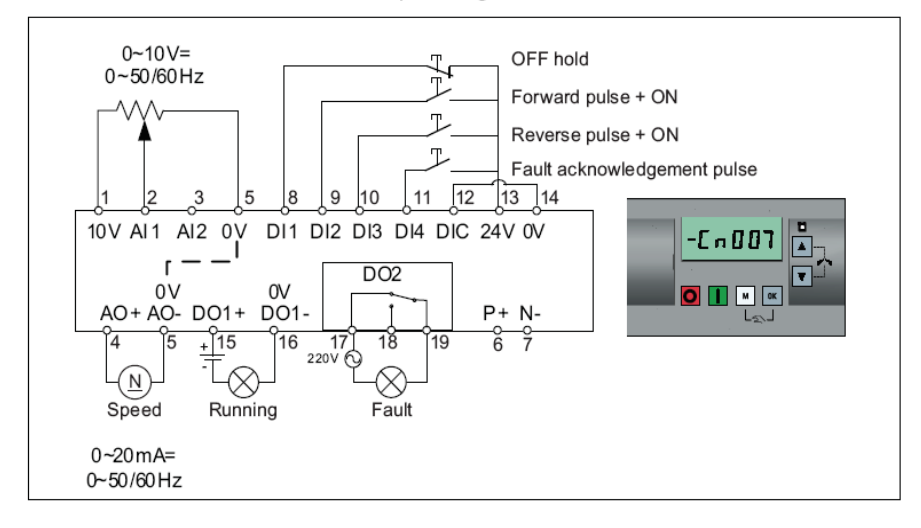

Note that the command sources are pulse signals.

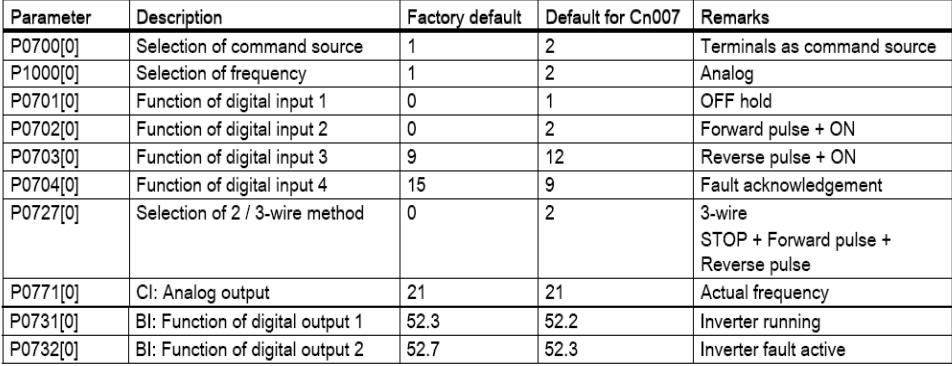

این روش برای کاربردهای PID قابل استفاده است. مرجع فرمان درایو، ورودی های دیجیتال است ورودی آنالوگ 1AI به عنوان point set برای PID و ورودی آنالوگ 2AI به عنوان سیگنال فیدبک PID تعریف می شود.

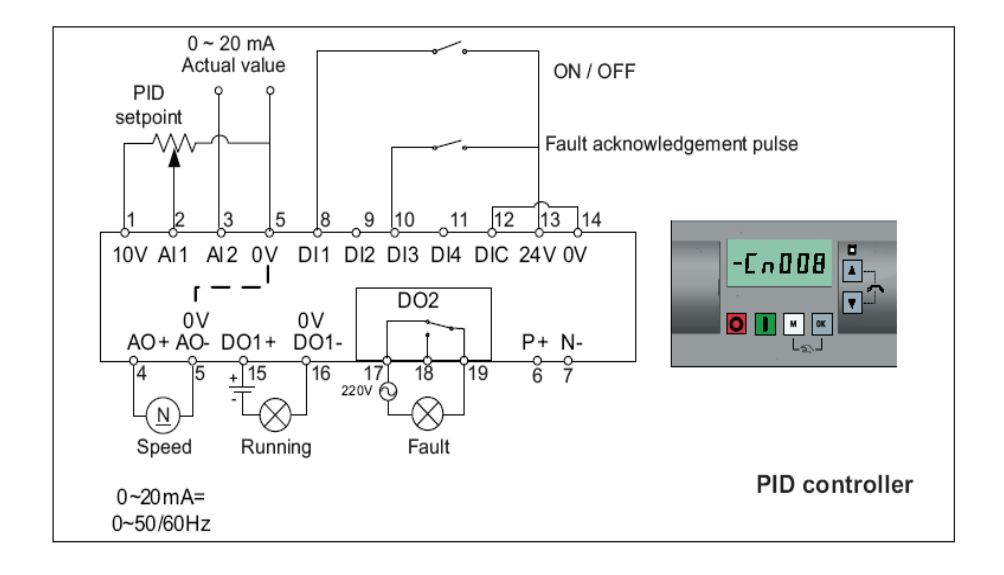

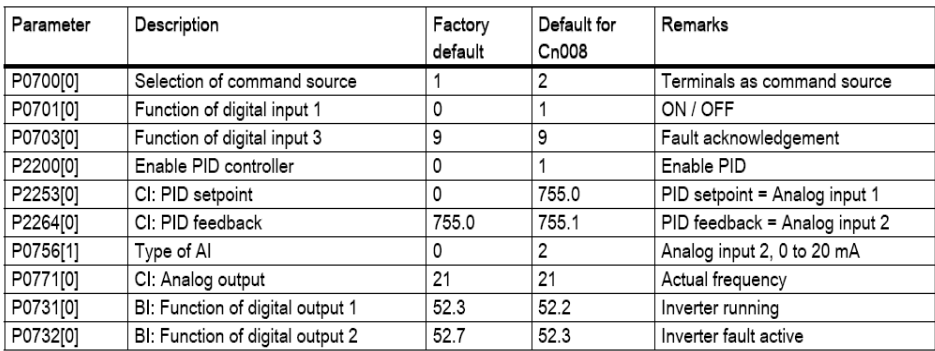

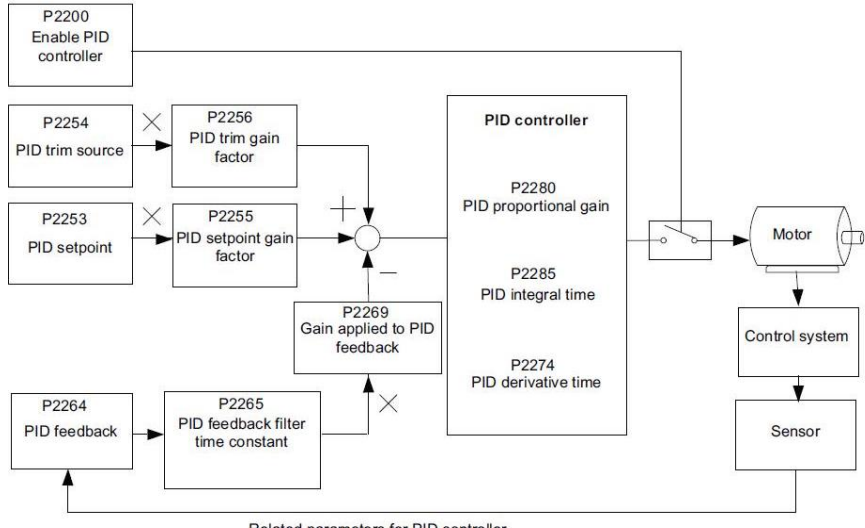

Related parameters for PID controller

اگر گزینه 009Cn را به عنوان connection انتخاب کنید، کنترل به روش PID با استفاده از سرعت های ثابت، فعال می گردد. ورودی آنالوگ 2AI به عنوان فیدبک PID و ورودی های دیجیتال برای فرمان به درایو و برای انتخاب سرعت ثابت، به کار گرفته می شود. با سه تا از ورودی های دیجیتال، سه سرعت ثابت انتخاب می گردد.

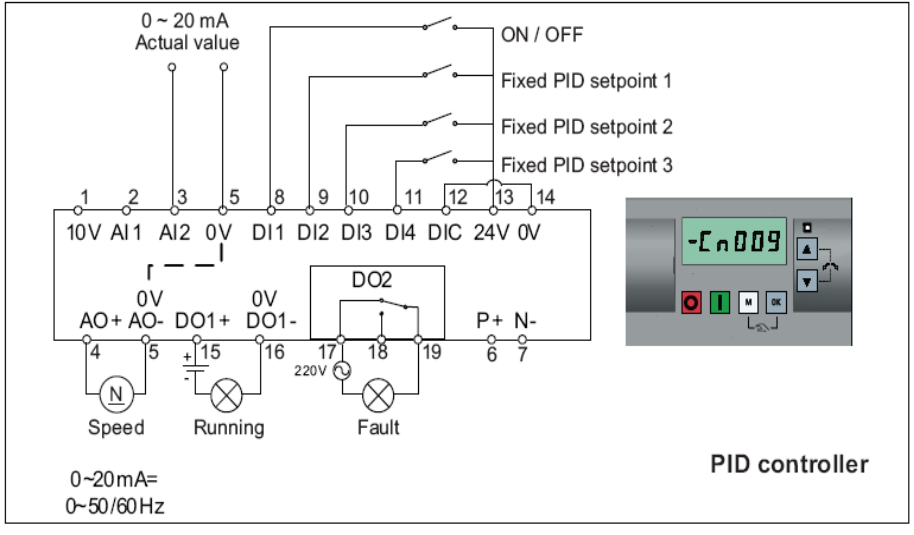

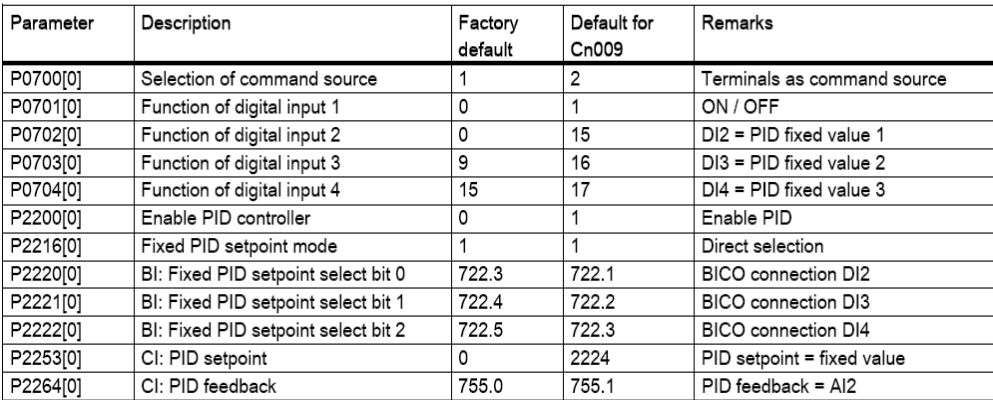

در این روش ، فرمان ها و سرعت درایو، از طریق درگاه 485RS و براساس پروتکل uss ، به درایو اعمال می گردد.

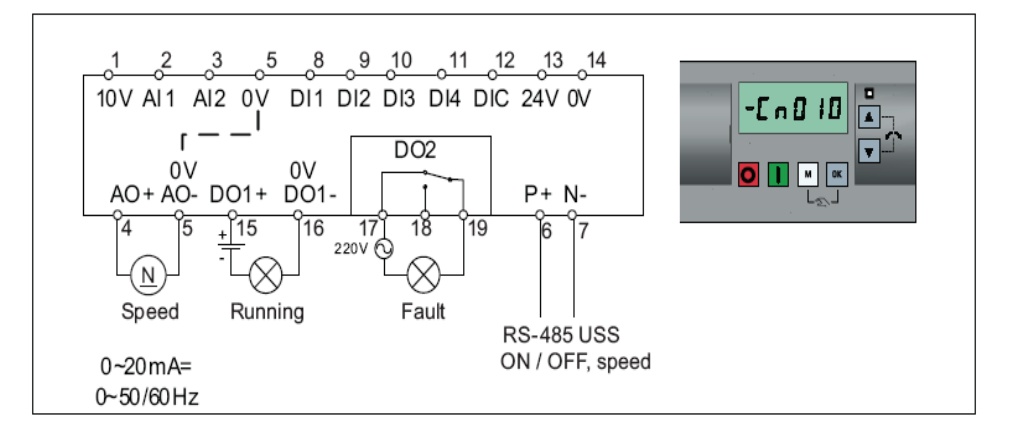

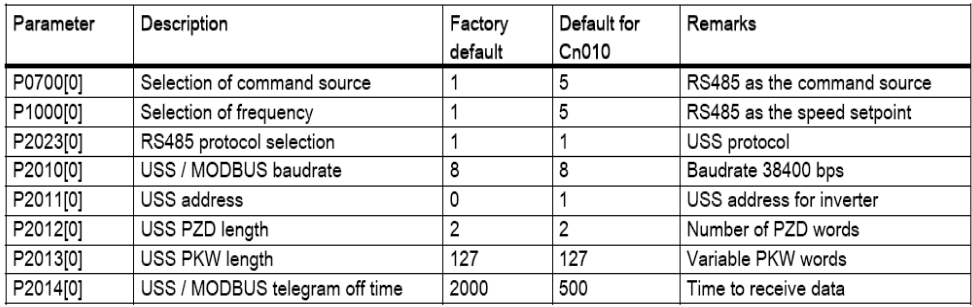

اگر گزینه 011Cn را به عنوان connection انتخاب کنید، پورت 485RS که ورودی های +P و -P موجود بر روی درایو است، به عنوان مرجع فرمان و مرجع تعیین سرعت، به کار گرفته خواهد شد. تفاوت این روش با 010Cn در پروتکل ارتباطی می باشد. پروتکل ارتباطی دراین حالت Modbus RTu است.

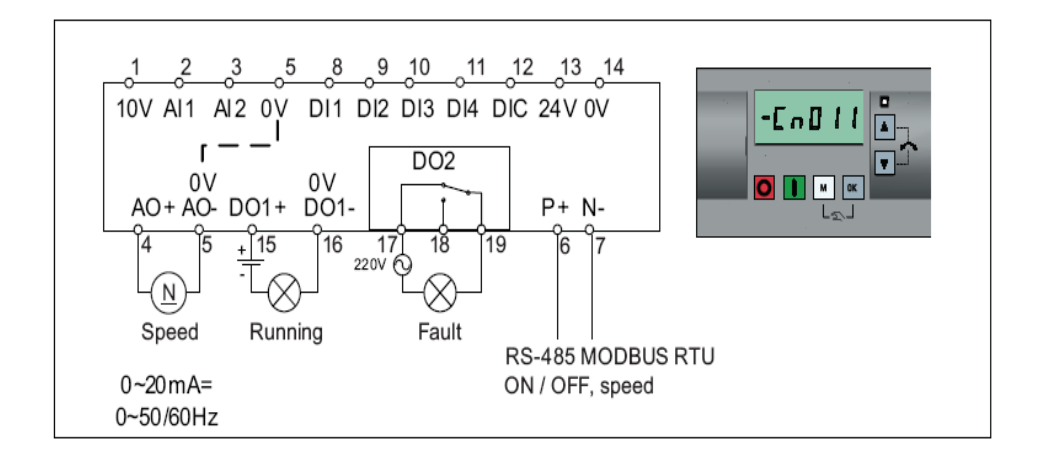

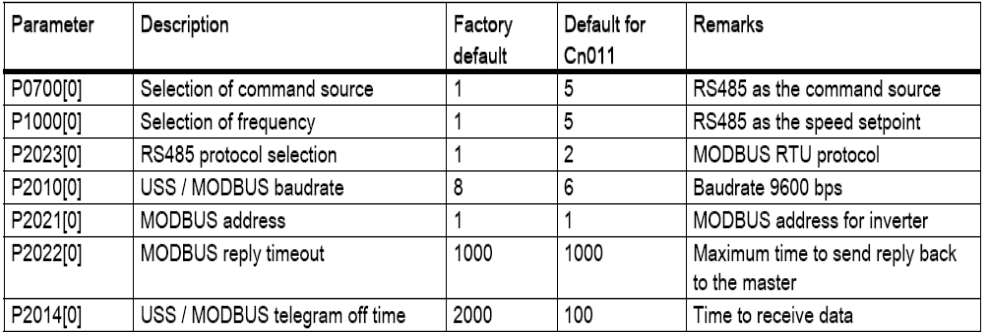

## **انتخاب Application**

پس از انتخاب نوع Macro Connection ، حاال نوبت به انتخاب نوع کاربرد درایو است. نوع کاربرد درایو، در منوی Macro Application مقدار دهی و تعیین می گردد. هر بار که یکی از Application ها انتخاب شود، یک سری از پارامترهای مربوط به آن کاربرد، تغییر خواهند کرد جدول زیر ، خالصه ای از پارامترهای این گروه را معرفی می نماید .

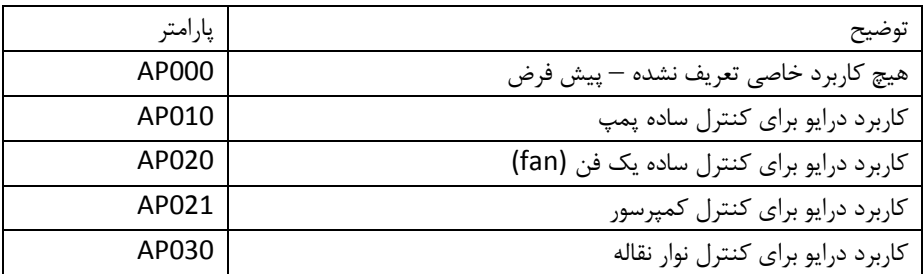

شکل زیر، نحوه تنظیم کاربرد (Application (را نشان می دهد.

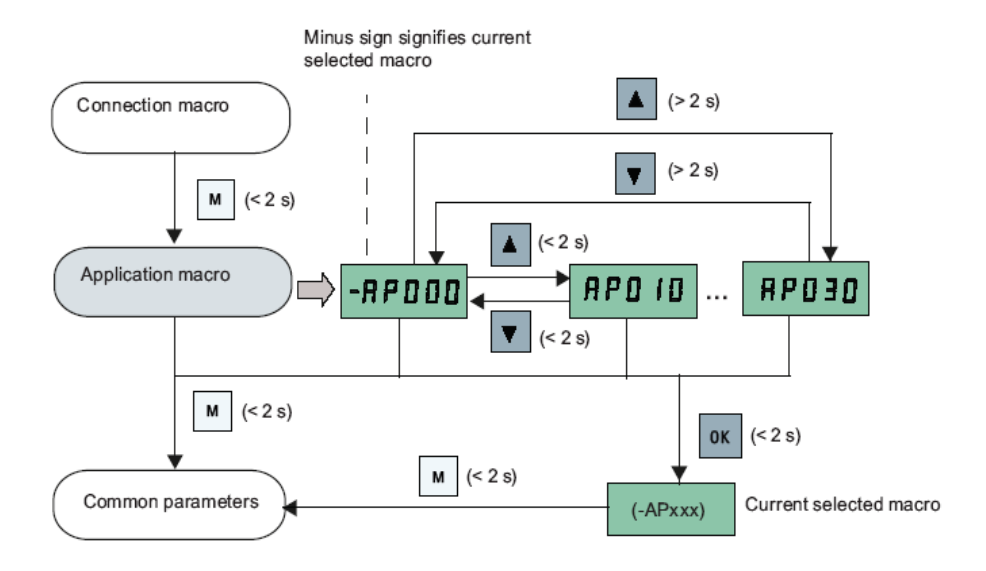

می دهد .

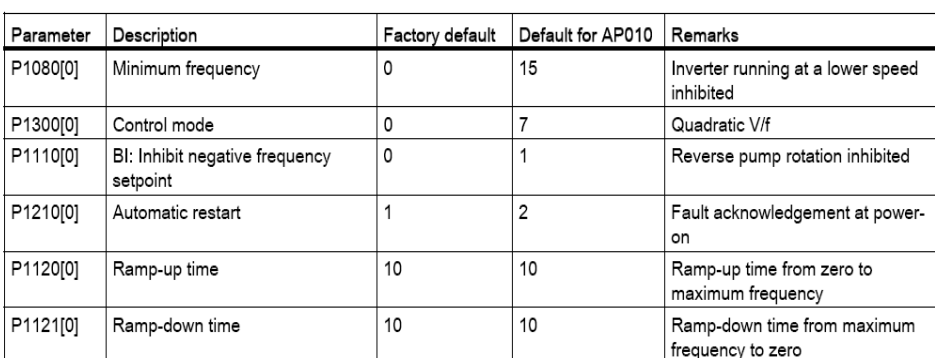

#### Application macro AP010 - Simple pump applications

چنانچه پارامتر 020AP را به عنوان کاربرد درایو برای کنترل یک fan انتخاب کنید ، مقادیر پارامترهای جدول زیر را بایستی تنظیم کنید .

#### Application macro AP020 - Simple fan applications

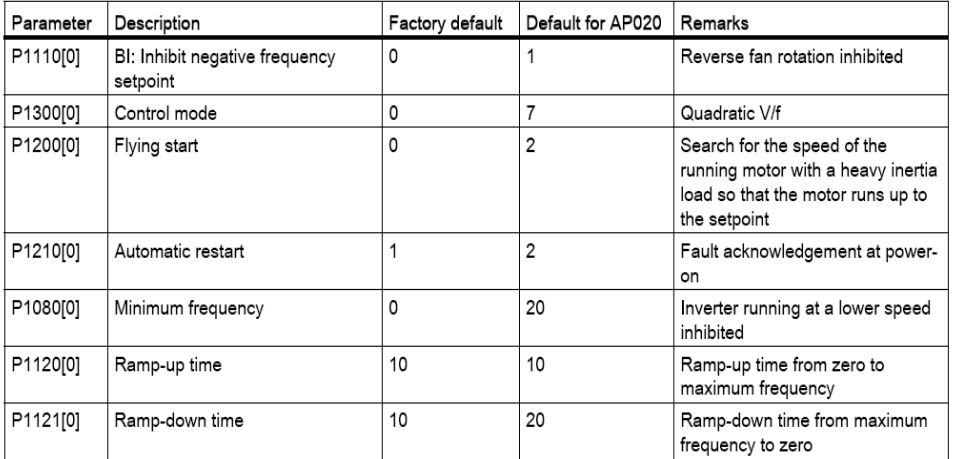

اگر کاربرد درایو بر روی 021AP تنظیم شده باشد، درایو برای یک کمپرسور، به کار گرفته خواهد شد و جدول زیر، تنظیمات پارامترهای مربوط به کنترل یک کمپرسور را نشان می دهد .

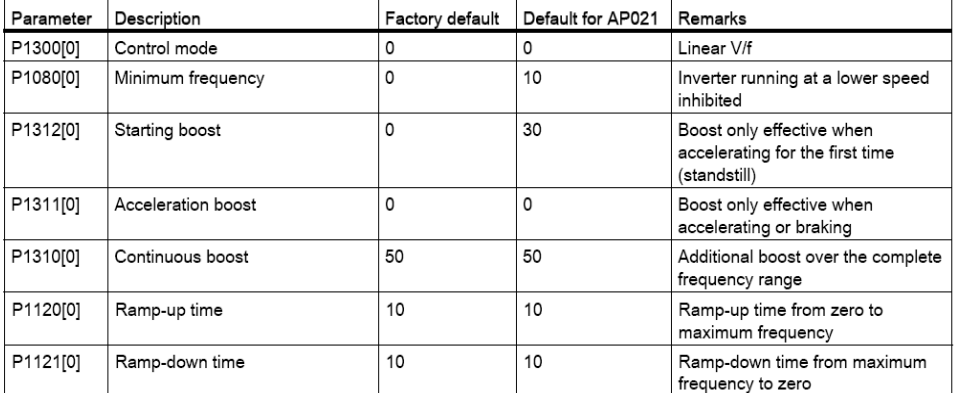

Application macro AP021 - Compressor applications

و در آخر ، اگر نوع کاربرد درایو بر روی030AP و برای نوار نقاله تعریف شود ، پارامترهای جدول زیر ، مربوط به کنترل نوار نقاله ، نیاز به تنظیم دارد .

#### Application macro AP030 - Conveyor applications

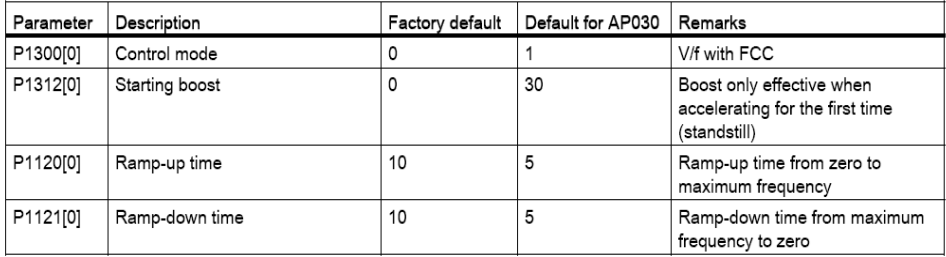

## **پارامتر های مشترک )Parameters Common)**

آخرین مرحله از تنظیم درایو برای حالت تنظیمات سریع، مربوط می شود به پارامترهای مشترک .(common parameters)

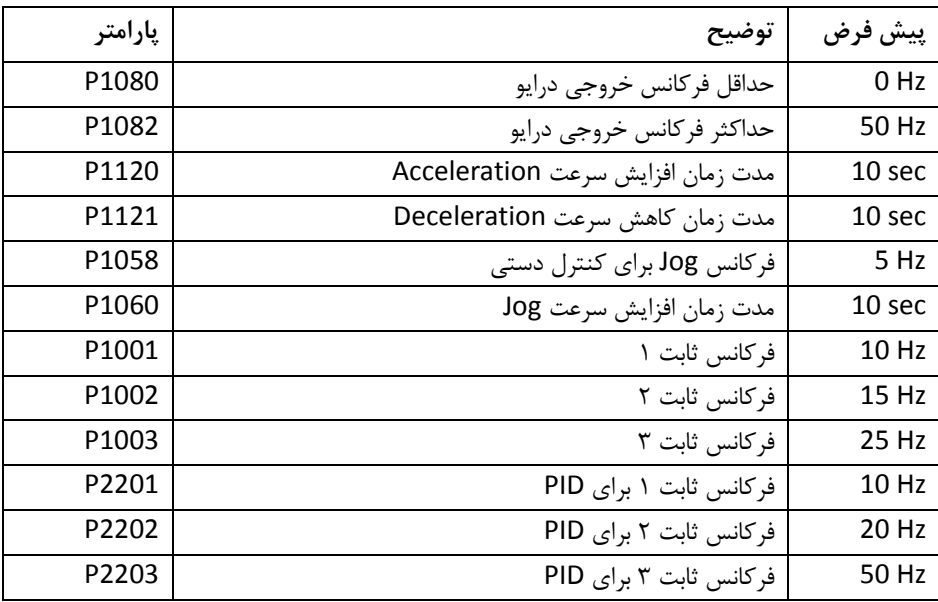

جدول زیر ، چند تا از پارامترهای مشترک را معرفی می کند .

# **روش دوم برای راه اندازی سریع**

روش دیگری نیز وجود دارد که می توانید با کمترین تعداد پارامتر، درایو 20V را راه اندازی کنید. کافی است که پارامترهای جدول زیر را تنظیم کنید.

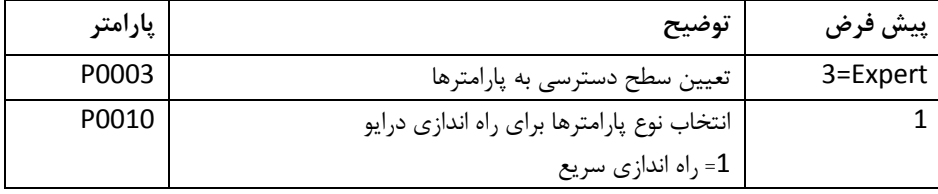

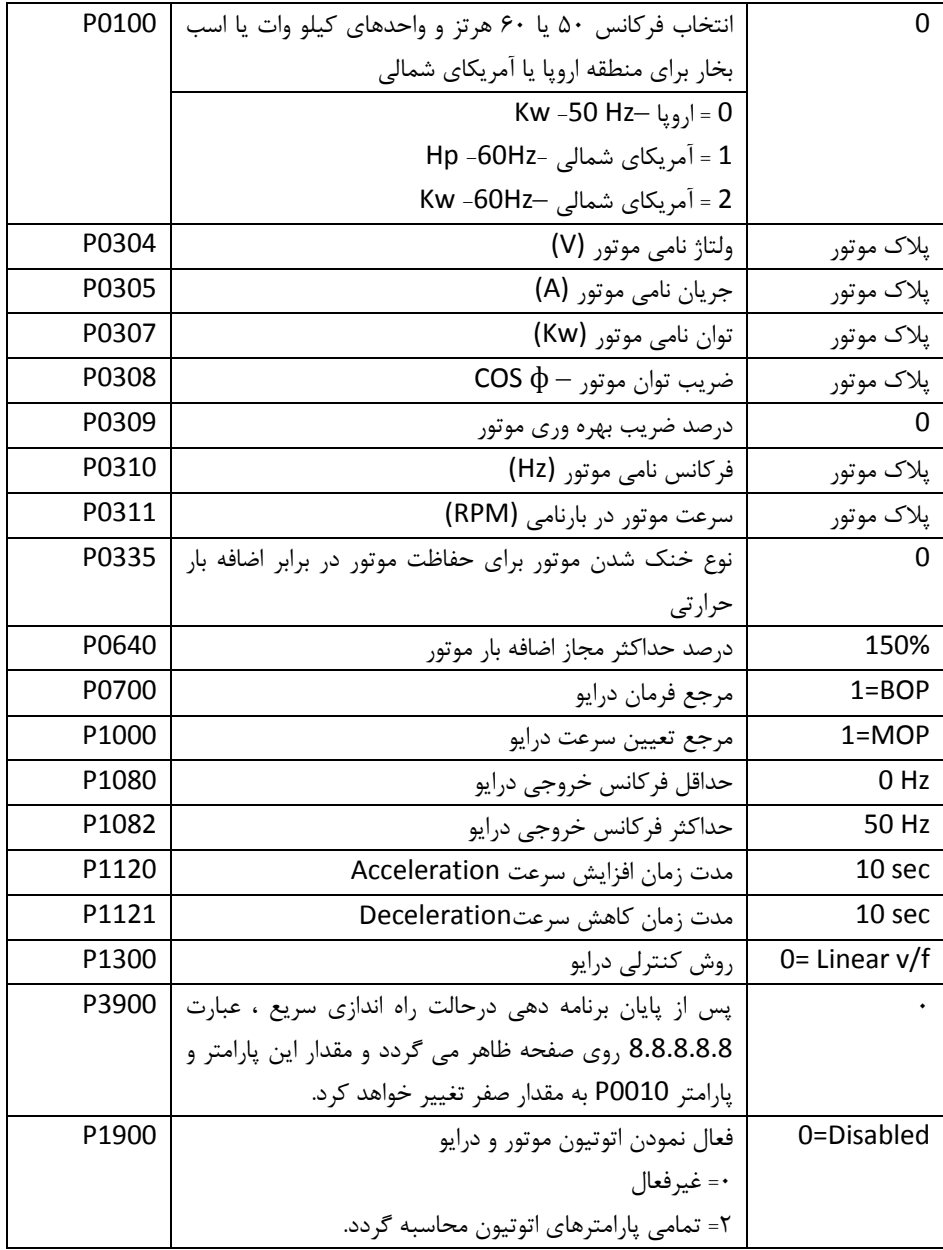

## **مرجع فرمان درایو**

مرجع فرمان یک درایو، مشخص می کند که فرمان های استارت و توقف و جهت چرخش، از چه طریقی به درایو اعمال می گردد. پارامتر 0700P برای تعیین مرجع فرمان درایو، استفاده می شود. این پارامتر، به طور پیش فرض بر روی 0 قرار دارد یعنی درایو، فرمان ها را از طریق کی پد و کنترل پانل دریافت می کند.

فرمان شروع به کار، فرمان توقف و جهت چرخش، توسط BOP یا وسایل از این قبیل به درایو، داده می شود. برای تغییر جهت چرخش موتور، دو کلید سمت باال و پایین را همزمان فشار دهید. اگر 0700P بر روی 0 تنظیم گردد، درایو از طریق ورودی های دیجیتال، فرمان های حرکت و توقف و جهت چرخش را دریافت می کند. عملکرد ورودی های دیجیتال باید توسط پارامترهای مربوطه، تعریف گردد که در پارامتر 0701P تا 0704P قابل پیگیری است.

اگر پارامتر 0700P را روی 0 تنظیم کنید، دریافت فرمان های حرکت و توقف و جهت چرخش از طریق درگاه 485RS صورت خواهد گرفت. درگاه 485RS به دو صورت قابل به کار گیری است. دو پروتکل uss و Modbus را می توانید برای این درگاه، تعریف کنید که در پارامتر 2023P قابل تعریف می باشد.

### **مرجع تعیین سرعت**

مرجع تعیین سرعت برای درایو، مشخص می کند که انتخاب سرعت، برای درایو، از چه مرجعی صورت می گیرد. مرجع انتخاب سرعت، توسط پارامتر 1000P تنظیم می شود. انتخاب سرعت می تواند از طریق ورودی های دیجیتال برای انتخاب بین چند سرعت ثابت باشد یا می تواند توسط ورودی های آنالوگ یا از طریق درگاه 485RS و ارتباط سریال بین درایو و PLC صورت گیرد.

این پارامتر به طور پیش فرض بر روی 0 تنظیم شده است، که از مقدار موجود در حافظه پتانسیومتر نرم افزاری MOP برای تعیین سرعت استفاده می کند. MOP یا Potentiometer Motorized نوعی پتانسیومتر نرم افزاری است که می توان محتوای آن را کم یا زیاد نمود. برای افزایش و کاهش سرعت، در این روش می توانید دو تا از ورودی های دیجیتال را به عنوان up Mop و down Mop تعریف کنید. هربار که ورودی up Mop را فعال کنید سرعت افزایش می یابد و هر بار که ورودی down Mop فعال گردد، سرعت کم می شود. جدول زیر چندین گزینه برای مرجع انتخاب سرعت را معرفی می کند.

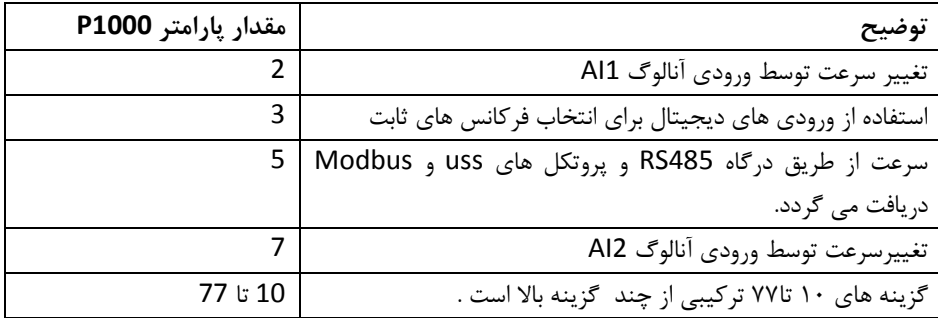

## **روش کنترلی درایو**

روش کنترلی درایو (Mode control Drive (توسط پارامتر 1300P تعیین می شود. جدول زیر، گزینه های مختلف برای این پارامتر را به طور مختصر بیان می کند.

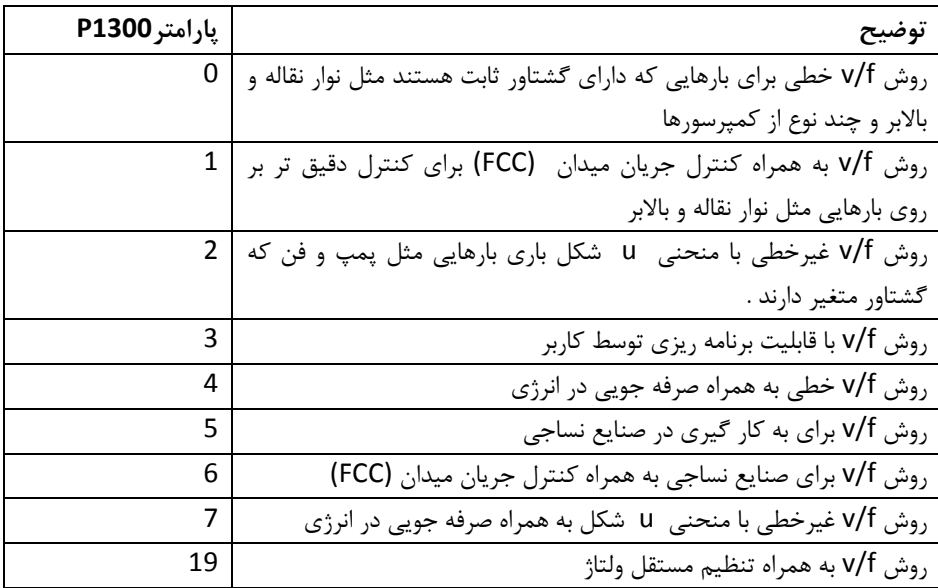

برای روش هایی که از FCC استفاده می کنند پارامترهای اتوتیون موتور و درایو ، به کار گرفته می شود.

### **بازگشت به تنظیمات کارخانه**

برای تغییر پارامترهای یک درایو 20V و بازگشت به تنظیمات کارخانه از پارامتر 0010P و 0100P و 0970P استفاده می شود. پارامتر 0100P، فرکانس نامی موتور و منطقه به کار گیری درایو را مشخص می کند. این پارامتر به طور پیش فرض بر روی صفر قرار دارد که تنظیمات Hz 50 و نوع اروپایی را برای درایو، مشخص می کند. برای ایران نیز ، این گزینه مناسب است. اگر مقدار پارامتر 0100P را بر روی یک قرار دهید تنظیمات 60 هرتز و واحد اسب بخار برای منطقه آمریکای شمالی و اگر 0100P را مساوی 0 قرار دهید فرکانس Hz 60 و واحد کیلو وات برای آمریکای شمالی انتخاب خواهد شد.

پارامتر 0970P برای بازگشت به تنظیمات کارخانه ای به کار گرفته می شود. قبل از آن باید پارامتر 0010P را روی 30 تنظیم نمایید. سپس مقدار پارامتر 0970P را بر روی 0 یا بر روی 00 تنظیم کنید. اگر 0970P بر روی 0 تنظیم گردد پارامترهای user تغییر نمی کند. اما اگر 0970P را بر روی 00 تنظیم کنید تمامی پارامترها از جمله پارامترهای user به مقادیر کارخانه ای تغییر خواهد کرد.

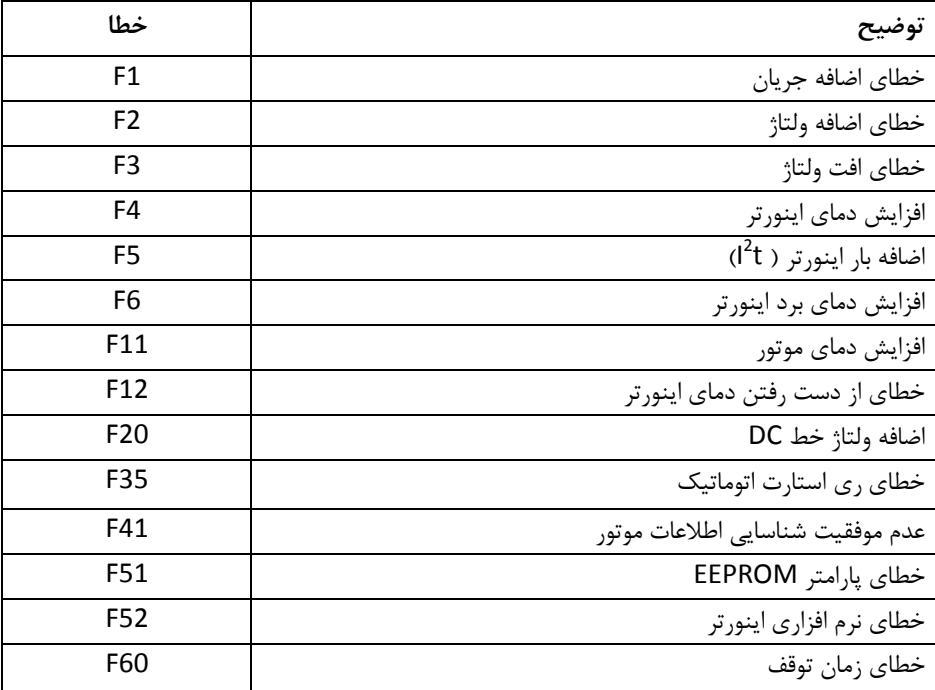

**لیست خطاها**

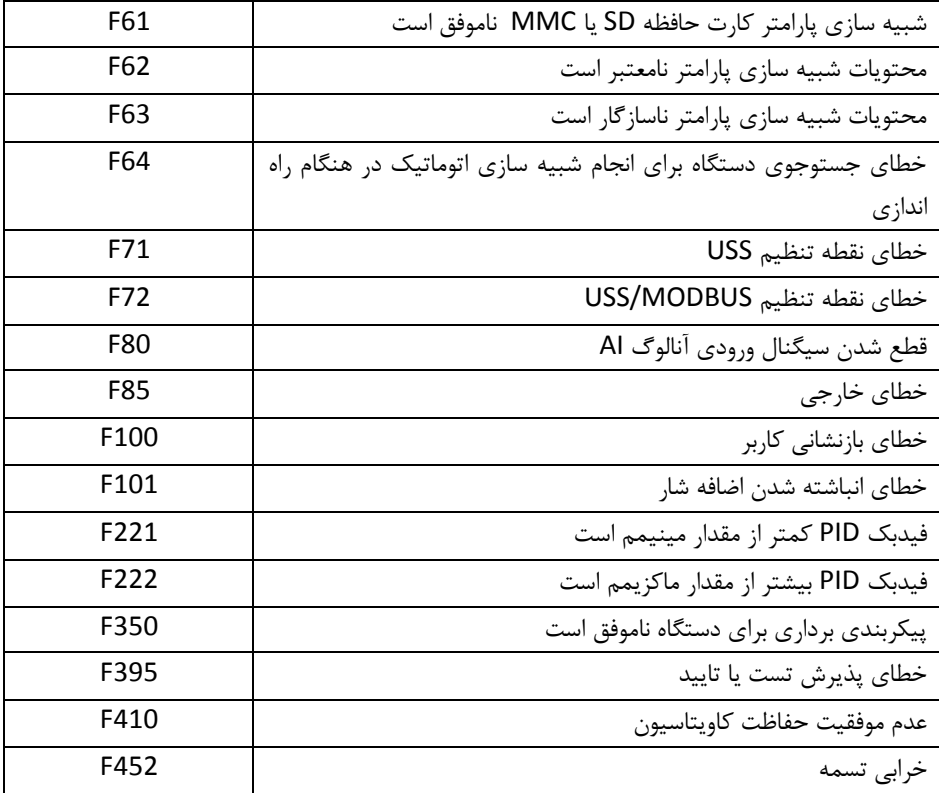

**لیست کد های زنگ هشدار**

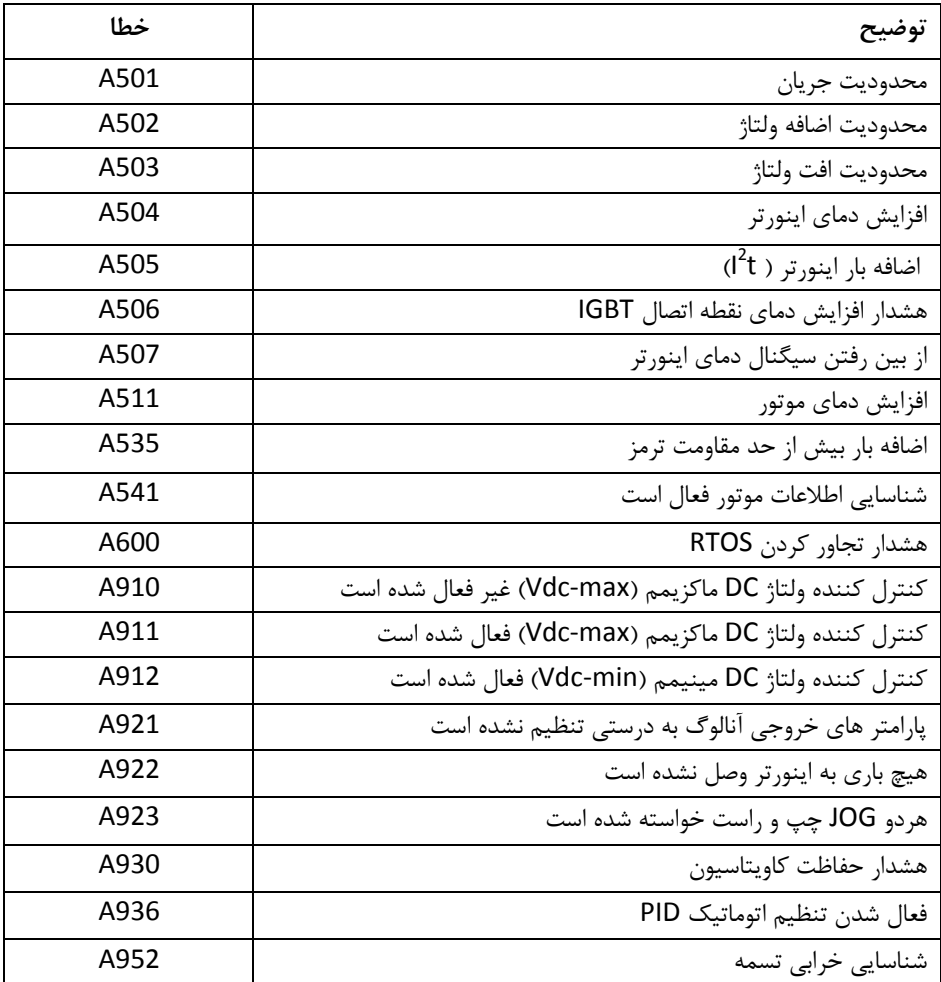